## *March 2019 Quicken Quirks*

## *Lucky for you! Your Quicken Quirks this month includes new information added to the Quicken manual and handy tips you should be familiar with.*

I appreciate all of the patience and hard work with all of the recent changes. I hope that you have been *lucky* enough to get your reports balanced and submitted to Box on the 1<sup>st</sup> attempt. The reminders below are regarding some issues that I continue to see in the monthly reports.

- *Naming Files in BOX*: Each file that you upload to BOX should begin with your Org#, followed by two digit year, & the two digit month. Examples: 42141902D (D file), 42141902 Financial Reports (Monthly Reports), and 42141902-2019-03-17 (backup file).
- *Voiding Checks*: In the previous version of Quicken, in order to void a check you would enter a deposit entry to offset the expense from the check. If you are voiding a check from a previous month, this same process should be done. If you are voiding a check in the current month, all you have to do is right click, and void the transaction. Quicken will return the amount back to your balance. Refer to pages 21 & 22 of the updated Quicken manual for screenshots of what a voided transaction will look like.
- *Reimbursement checks*: If a check must be written to a customer due to a program being cancelled or the participant can no longer attend, include in the memo that it is a reimbursement for participation fees.
- *Gifts Received*: When funds are received that are to be allocated as a sponsorship or a donation, the word GIFT should be written before the donor's/entities name. It allows us here at Extension to know that those funds should be allocated to a different account versus where all your other depository money goes. Also remember that if the donation is over \$250, form MSC 400 needs to be completed and sent to LRSO. Check out an example below on how Gifts should be entered into Quicken.

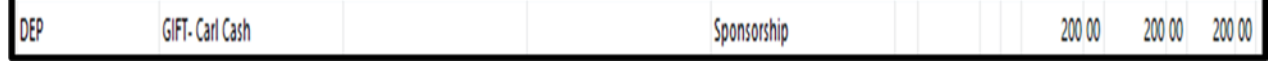

As always, feel free to call or email me with any questions or concerns.

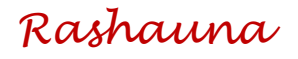